## **Importing Papers to an Evidence Map**

After the "Pages" screen, you will come to the "Import Papers" page. You have multiple options to import papers.

|                           | Evi | dence Mapper                                                      | Brochure<br>site | Administrators | Clients | Tags         | Heoro<br>Ontologies                                         | Maps                          | Scanner (d<br>locations) |
|---------------------------|-----|-------------------------------------------------------------------|------------------|----------------|---------|--------------|-------------------------------------------------------------|-------------------------------|--------------------------|
|                           |     | CSV                                                               |                  |                |         | RIS          |                                                             |                               |                          |
| CSV file ←                |     | Upload a file<br>File must be a CSV file                          | - download temp  |                | rowse   |              | oload a file<br>must be a .ris file                         |                               |                          |
| JSON file ←               |     | heoro.com JS<br>File<br>Upload a file<br>File must be a JSON file |                  | B              | rowse   | Ad           | ld paper ma                                                 | nually                        | Vie                      |
| Import from<br>other maps |     | Import from o                                                     | ther maps        | Select map     |         | This<br>asso | move all paper of tool will remove all paper of the system. | papers from t<br>er maps then |                          |

Each method of adding papers is explained in its own individual video.

For additional support, please contact evidencemap@crystallise.com

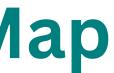

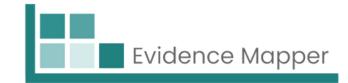

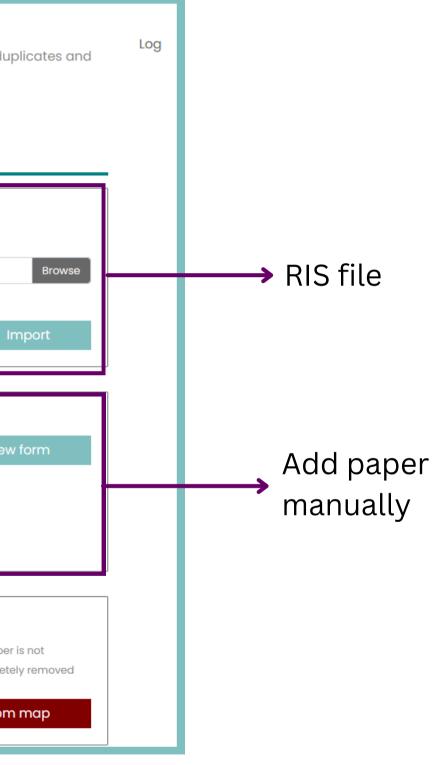

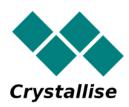